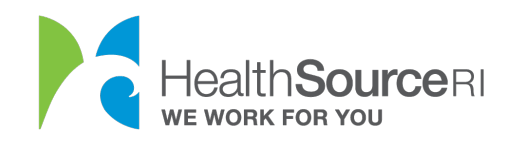

## Cómo cambiar su información de contacto

- 1. Inicie sesión en [su cuenta](https://healthsourceri.us7.list-manage.com/track/click?u=a6e6156d12e8c0efc08d85b93&id=12d7892b4d&e=48c6b50419) (si no tiene acceso a su cuenta, puede usar nuestro servicio de chat web para desbloquearla)
- 2. Desplácese hacia abajo hasta que vea un botón azul que dice "informar de un cambio"
- 3. Seleccione **Editar información** en la sección **Información de contacto de los solicitantes principales** de la página Revisión de la solicitud.

Información de contacto del solicitante principal

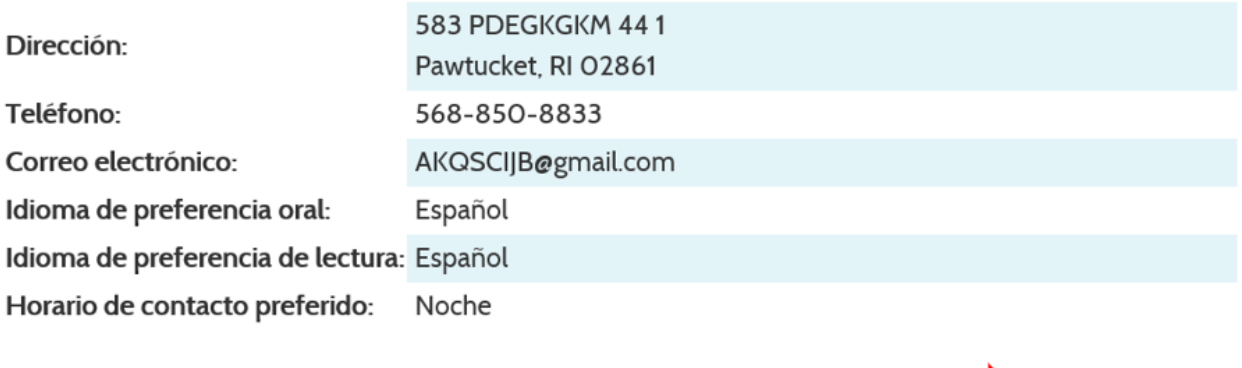

Editar información

4. Después de editar su información, compruebe que toda la información de contacto es correcta. Si HealthSource RI necesita información adicional de usted o si tenemos un mensaje importante que compartir, usaremos estos detalles para comunicarnos con usted.

*\*Si selecciona Correo electrónico como su Método de contacto preferido, HealthSource RI todavía está obligado a enviar cierta información a través de correo postal, como Avisos de cancelación de inscripción y Estados de cuenta de facturación.\**

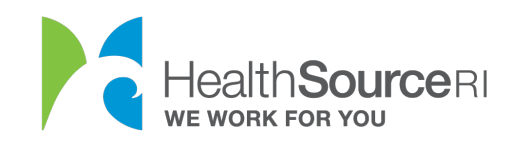

## Sus datos

Campos obligatorios  $\star$ 

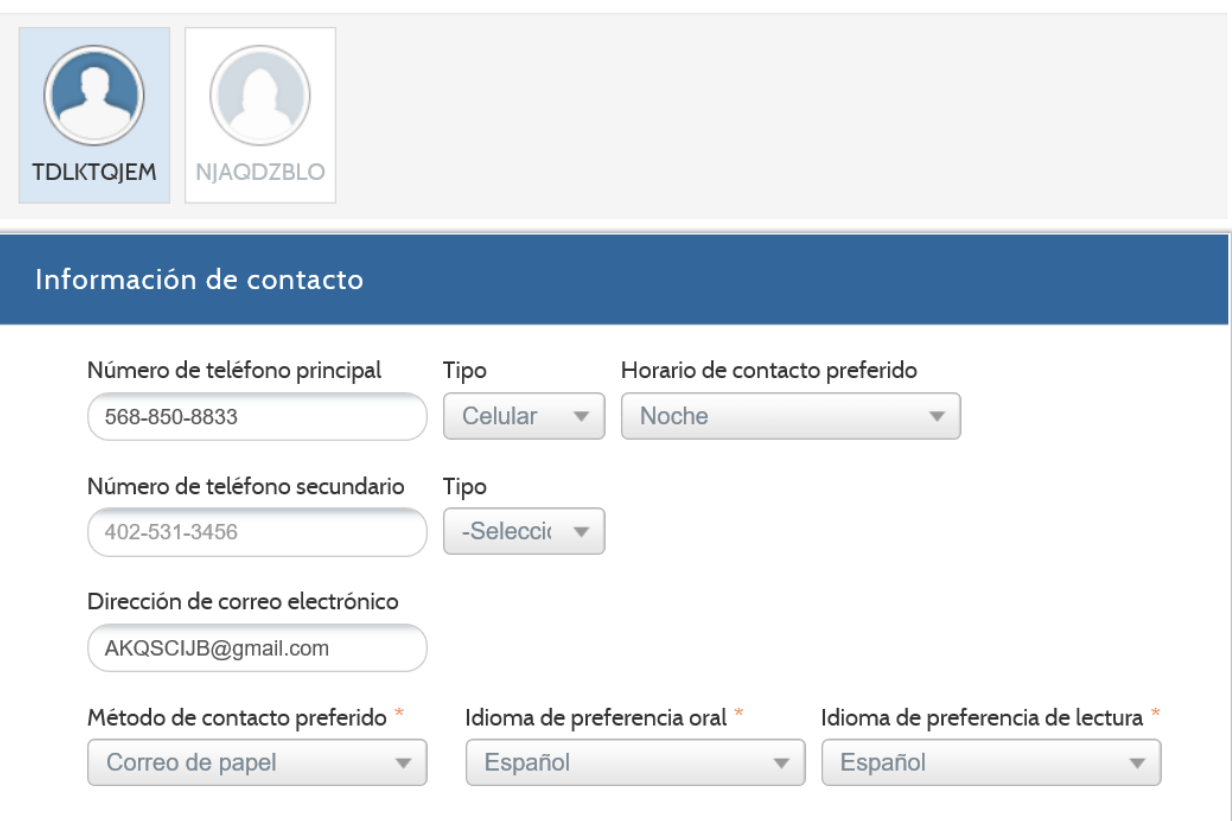

## Dirección

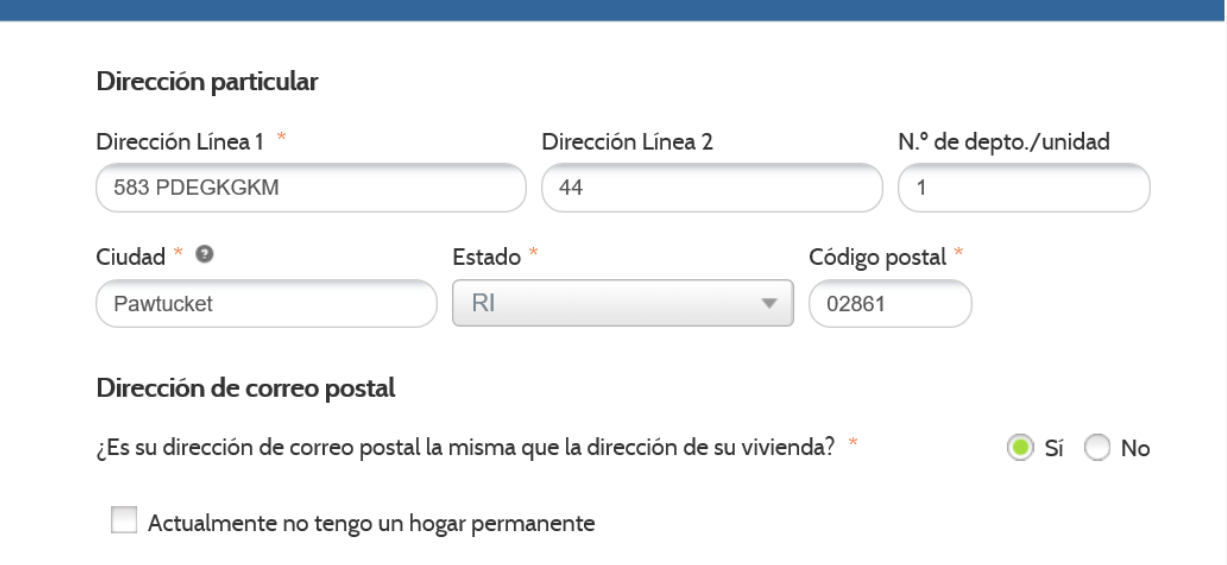

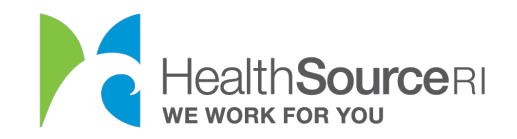

\*Si actualmente no tiene un hogar permanente, seleccione la casilla de verificación y podrá elegir una dirección de oficina del DHS para recibir correos.